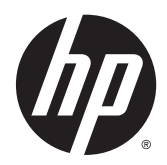

# Maskinvarehåndbok

HP EliteDesk 800 G1 Stasjonær Mini HP EliteDesk 705 G1 Stasjonær Mini HP ProDesk 600 G1 Stasjonær Mini HP ProDesk 400 G1 Stasjonær Mini

© Copyright 2014 Hewlett-Packard Development Company, L.P.

Microsoft og Windows er registrerte varemerker for Microsoft-gruppen med selskaper i USA.

Informasjonen i dette dokumentet kan endres uten forhåndsvarsel. De eneste garantiene for HP-produkter og -tjenester er angitt i de uttrykte garantierklæringene som følger med slike produkter og tjenester. Ingenting i dette dokumentet kan tolkes som en tilleggsgaranti. HP er ikke erstatningsansvarlige for tekniske eller andre typer feil eller utelatelser i dette dokumentet.

Fjerde utgave: Desember 2014

Tredje utgave: November 2014

Andre utgave: Mai 2014

Førsteutgave: Mars 2014

Dokumentets delenummer: 756961-094

#### **Produktmelding**

Denne håndboken beskriver funksjoner som finnes på de fleste modeller. Enkelte funksjoner er kanskje ikke tilgjengelig på din datamaskin.

Ikke alle funksjoner er tilgjengelige i alle utgaver av Windows 8. Datamaskinen kan kreve oppgradert og/eller separat innkjøpt maskinvare, drivere og/eller programvare for å få full nytte av Windows 8 funksjonalitet. Se <http://www.microsoft.com>for mer informasjon.

Denne datamaskinen kan kreve oppgradert og/ eller separat innkjøpt maskinvare og/eller en DVD-stasjon for å installere Windows 7 programvaren og få full nytte av Windows 7 funksjonaliteten. Se

[http://windows.microsoft.com/en-us/](http://windows.microsoft.com/en-us/windows7/get-know-windows-7) [windows7/get-know-windows-7](http://windows.microsoft.com/en-us/windows7/get-know-windows-7) for mer informasjon.

#### **Vilkår for programvaren**

Installering, kopiering, nedlasting eller annen bruk av programvarer som er forhåndsinstallert på denne datamaskinen, betyr at du samtykker i å være bundet av vilkårene for HPs lisensavtale for sluttbrukere (EULA). Hvis du ikke godtar vilkårene i lisensavtalen, er ditt eneste rettsmiddel å returnere det ubrukte produktet (maskinvare og programvare) i sin helhet innen 14 dager og få kjøpesummen refundert i henhold til retningslinjene for refusjon på kjøpsstedet.

Vennligst kontakt ditt lokale salgssted (selgeren) for ytterligere informasjon eller dersom du ønsker å be om full refusjon for datamaskinen.

#### **Om denne boken**

Denne håndboken inneholder grunnleggende informasjon om oppgradering av HP Stasjonær Mini forretnings-PC.

**ADVARSEL:** Tekst som er uthevet på denne måten, angir at det å ignorere disse retningslinjene kan føre til personskade eller annen livstruende skade.

**FORSIKTIG:** Tekst som er uthevet på denne måten, angir at det å ignorere disse retningslinjene kan føre til skade på utstyr eller tap av informasjon.

**WERK:** Tekst som er uthevet på denne måten, gir viktig tilleggsinformasjon.

# **Innhold**

 $\overline{a}$ 

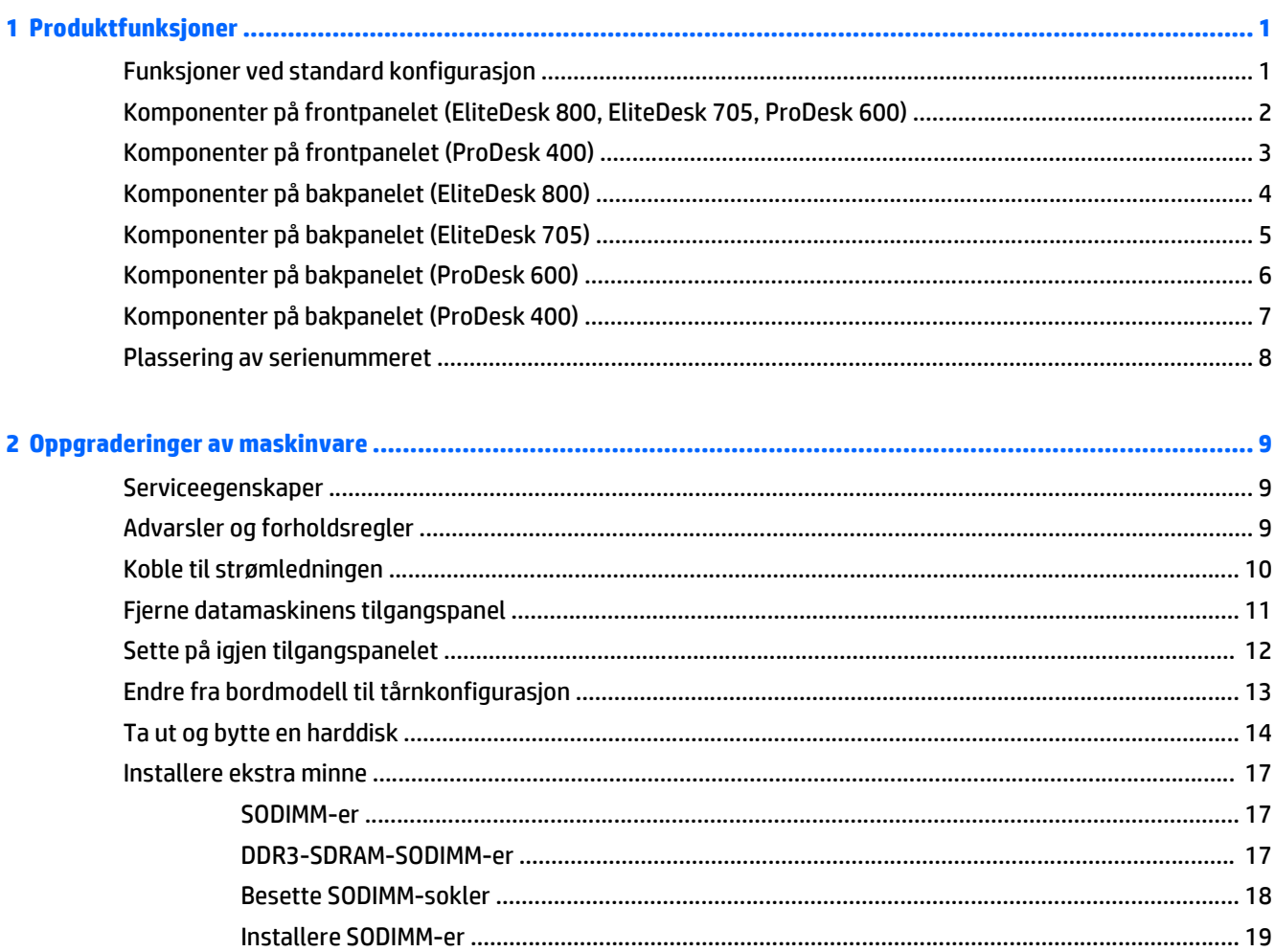

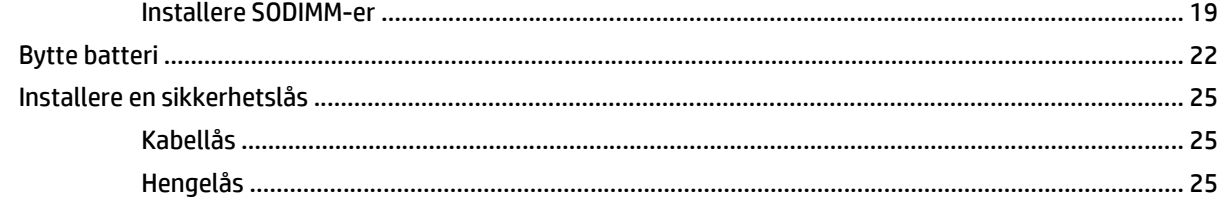

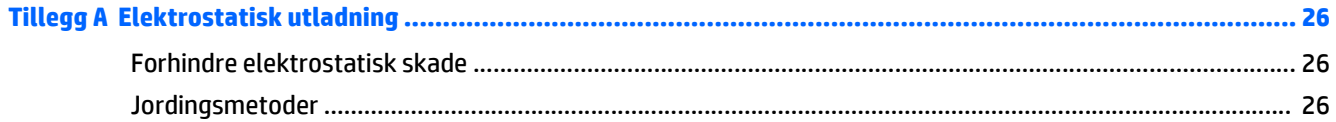

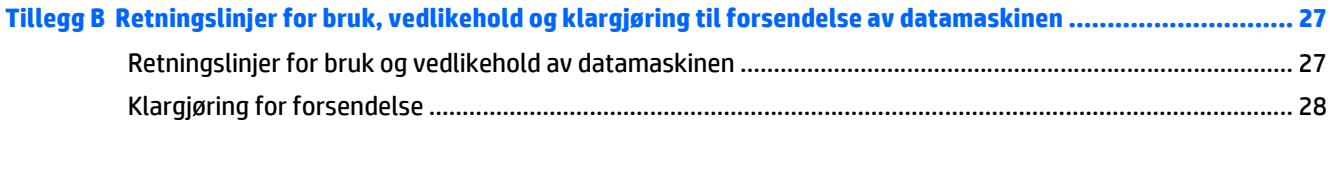

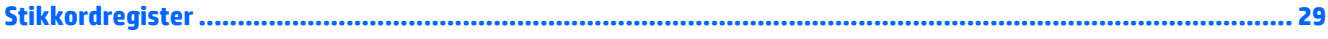

# <span id="page-6-0"></span>**1 Produktfunksjoner**

## **Funksjoner ved standard konfigurasjon**

Funksjonene kan variere avhengig av modell. Hvis du vil ha en fullstendig oversikt over hvilken maskinvare og programvare som er installert på datamaskinen, kan du kjøre diagnoseverktøyet (er bare inkludert på enkelte modeller).

**MERK:** Denne datamaskinmodellen kan brukes i et tårnoppsett eller som bordmodell. Tårnstativet selges separat.

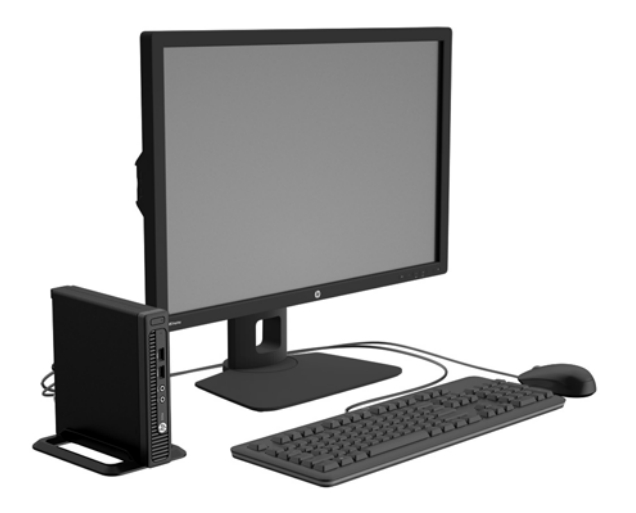

### <span id="page-7-0"></span>**Komponenter på frontpanelet (EliteDesk 800, EliteDesk 705, ProDesk 600)**

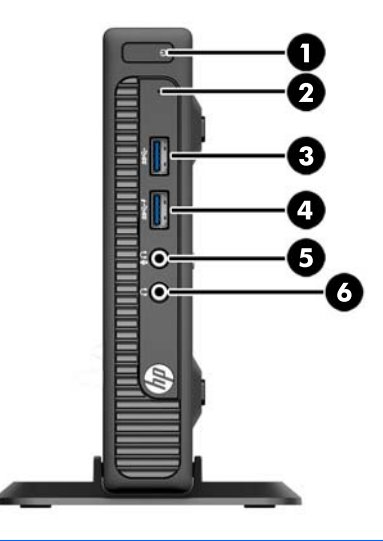

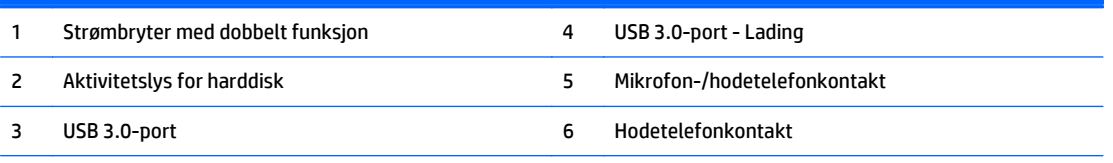

**MERK:** USB 3.0-port - Lading gir også strøm så du kan lade en enhet, for eksempel en smarttelefon. Det er mulig å lade så lenge strømledningen er koblet til system, selv når systemet er slått av.

**MERK:** Når en enhet kobles til mikrofon-/hodetelefonkontakten, vises en dialogboks med spørsmål om du vil bruke kontakten til en mikrofon (linje inn-enhet) eller hodetelefoner. Du kan når som helst konfigurere kontakten på nytt ved å dobbeltklikke på ikonet Audio Manager på oppgavelinjen i Windows.

**MERK:** Strøm på-lampen lyser vanligvis hvitt når strømmen er på. Hvis den blinker rødt, er det et problem med datamaskinen, og det vises en diagnosekode. Se *Vedlikeholds- og Servicehåndboken* for å tolke koden.

# <span id="page-8-0"></span>**Komponenter på frontpanelet (ProDesk 400)**

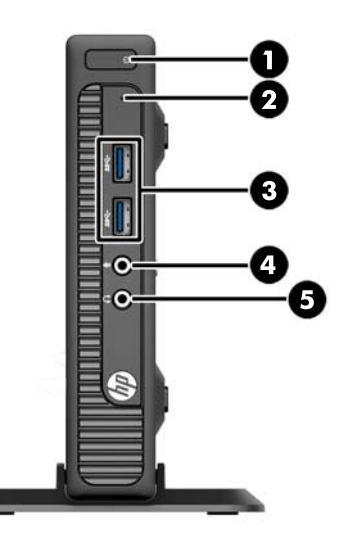

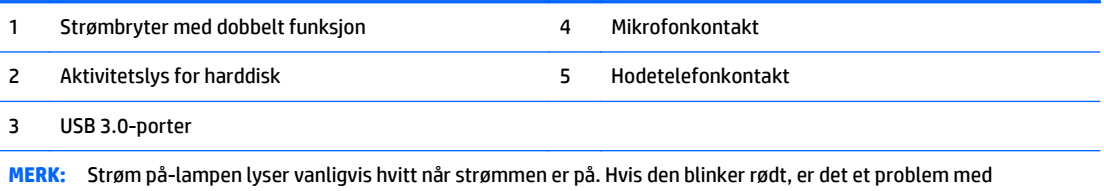

datamaskinen, og det vises en diagnosekode. Se *Vedlikeholds- og Servicehåndboken* for å tolke koden.

# <span id="page-9-0"></span>**Komponenter på bakpanelet (EliteDesk 800)**

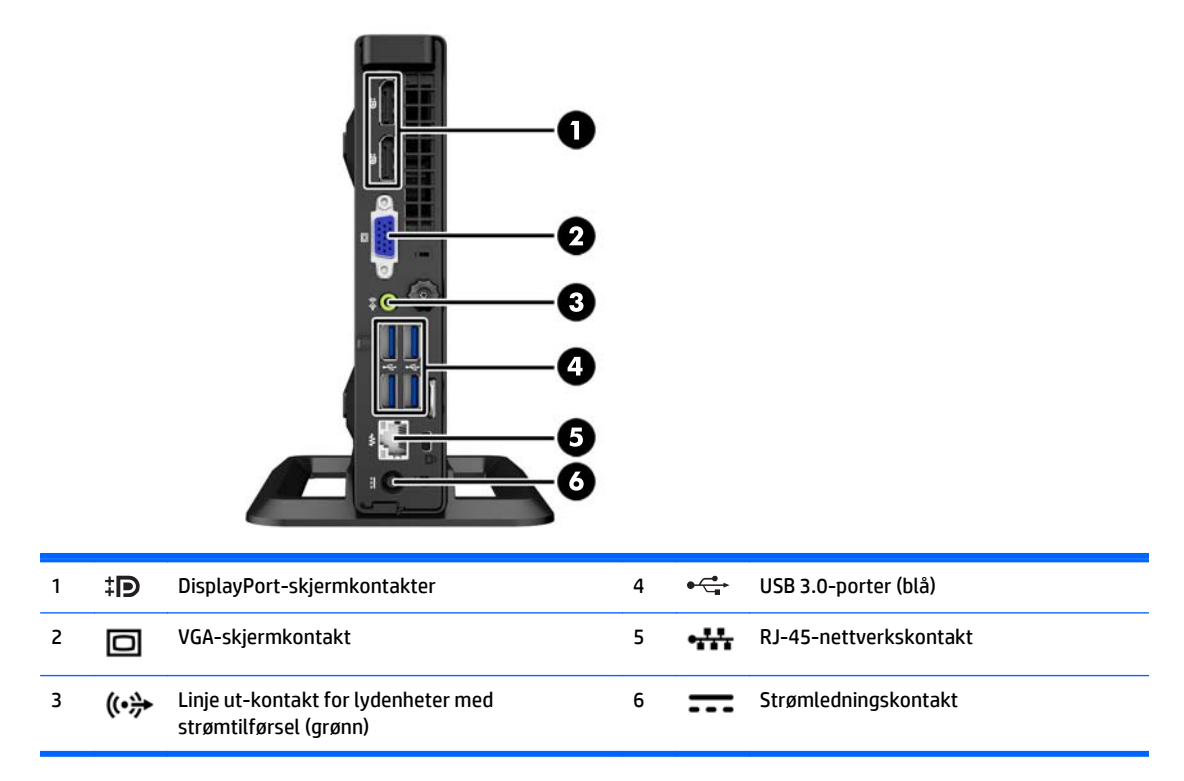

# <span id="page-10-0"></span>**Komponenter på bakpanelet (EliteDesk 705)**

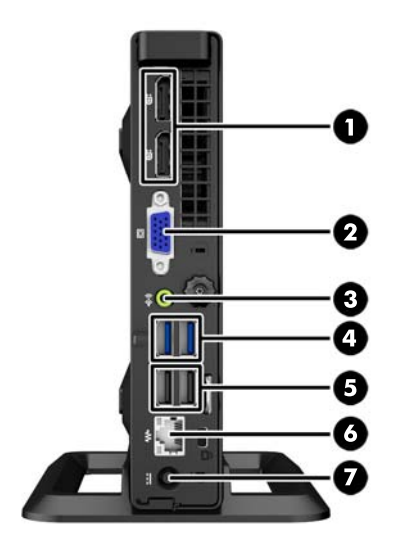

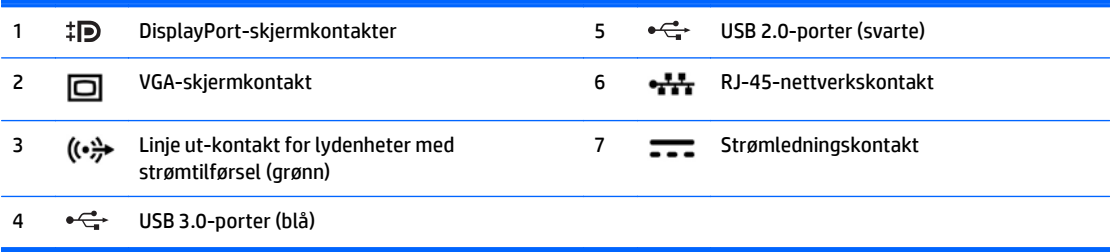

# <span id="page-11-0"></span>**Komponenter på bakpanelet (ProDesk 600)**

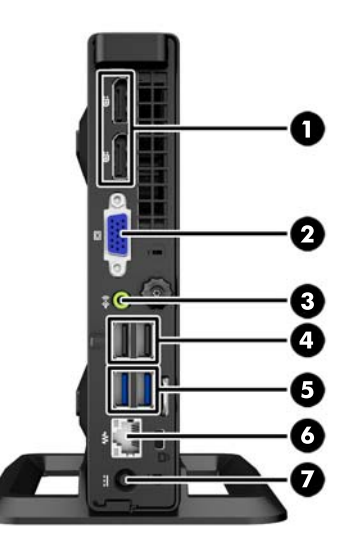

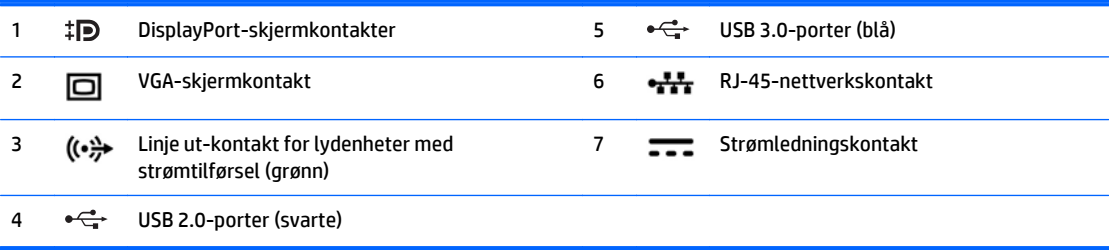

# <span id="page-12-0"></span>**Komponenter på bakpanelet (ProDesk 400)**

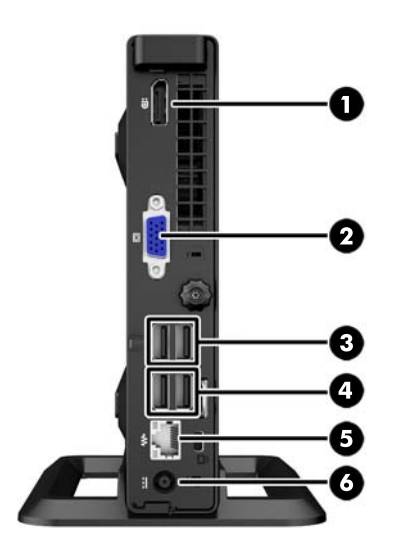

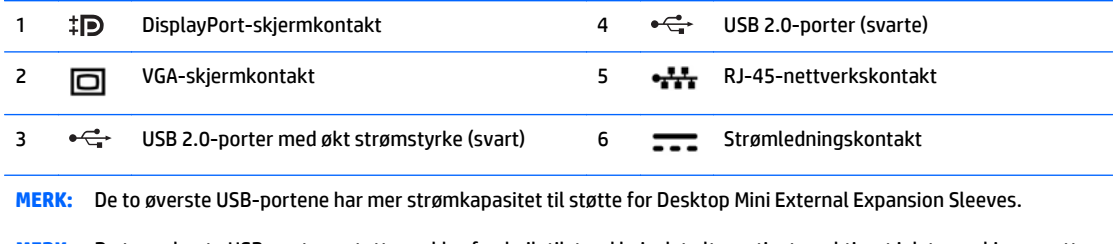

**MERK:** De to nederste USB-portene støtter vekke-fra-hviletilstand hvis det alternativet er aktivert i datamaskinoppsett (F10).

# <span id="page-13-0"></span>**Plassering av serienummeret**

Hver datamaskin har et unikt serienummer og et produkt-ID-nummer som står oppgitt på utsiden til datamaskinen. Sørg for å ha disse numrene tilgjengelige når du kontakter kundeservice for assistanse.

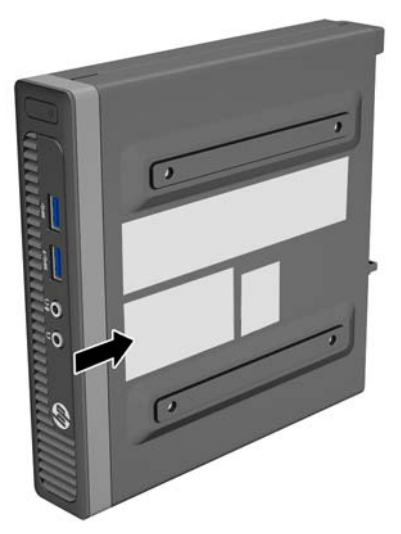

# <span id="page-14-0"></span>**2 Oppgraderinger av maskinvare**

### **Serviceegenskaper**

Datamaskinen har funksjoner som gjør det enkelt å oppgradere og utføre service på den. Ingen verktøy trengs til de fleste av installasjonsprosedyrene som er beskrevet i dette kapitlet.

## **Advarsler og forholdsregler**

Før du utfører oppgraderinger må du lese alle aktuelle instruksjoner, forsiktighetsregler og advarsler i denne håndboken.

**ADVARSEL:** Slik reduserer du faren for personskade forårsaket av elektrisk støt, varme overflater eller brann:

Koble strømledningen fra stikkontakten, og la de interne systemkomponentene avkjøles før du berører dem.

Ikke plugg telekommunikasjons- eller telefonkontakter inn i NIC-kontaktene (Network Interface Controller).

Ikke deaktiver jordingen til strømledningen. Det er en viktig sikkerhetsfunksjon.

Sett strømledningen i en jordet stikkontakt som er lett tilgjengelig til enhver tid.

Les i håndboken *Sikkerhet og komfort* for å finne ut hvordan du reduserer risikoen for alvorlige skader. Her finner du en beskrivelse av riktig arbeidsstasjon, oppsett, sittestilling og gode helse- og arbeidsvaner for datamaskinbrukere. Du finner også viktig sikkerhetsinformasjon for bruk av elektrisk og mekanisk utstyr. Denne håndboken finner du på [http://www.hp.com/ergo.](http://www.hp.com/ergo)

A **ADVARSEL:** Inneholder ladede og mekaniske deler.

Koble fra utstyrets strømforsyning før du tar av kabinettet.

Erstatt og sikre kabinettet før du lader utstyret på nytt.

**FORSIKTIG:** Statisk elektrisitet kan skade elektriske komponenter i datamaskinen eller tilleggsutstyret. Før du begynner på disse prosedyrene, må du passe på at du har utladet eventuell statisk elektrisitet ved å berøre en jordet metallgjenstand. Du finner mer informasjon under [Elektrostatisk utladning på side 26](#page-31-0).

Når datamaskinen er tilkoblet en vekselstrømskilde, vil det alltid tilføres spenning til systemkortet. Du må koble strømledningen fra strømkilden før du åpner datamaskinen for å unngå skade på de interne komponentene.

## <span id="page-15-0"></span>**Koble til strømledningen**

Når du kobler til strømmen, er det viktig å følge fremgangsmåten nedenfor for å sikre at strømledningen ikke trekkes løs fra datamaskinen.

- **1.** Koble hunnkontakten på strømledningen til strømforsyningsenheten (1).
- **2.** Koble den andre enden av strømledningen til et strømuttak (2).
- **3.** Koble den runde enden på ledningen til strømforsyningen til strømforsyningskontakten på baksiden av datamaskinen (3).
- **4.** Trekk strømledningen gjennom festeløsningen for å hindre at ledningen trekkes ut av datamaskinen (4).
- **5.** Bunt sammen strømledningen med stroppen som følger med (5).

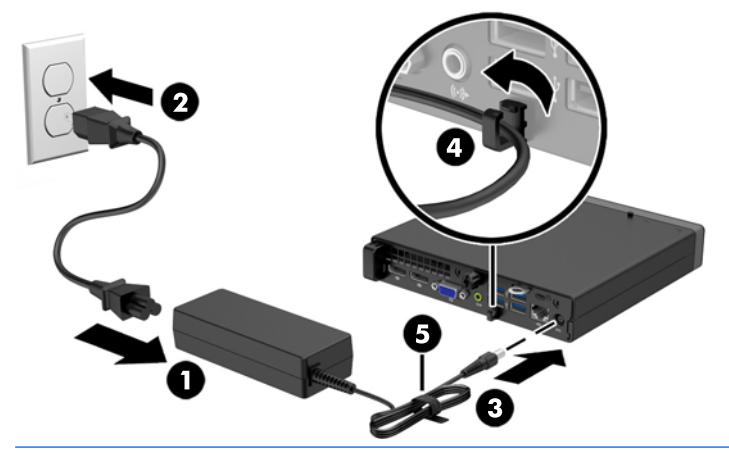

**A FORSIKTIG:** Hvis du ikke fester strømledningen med festeklemme, kan det føre til at ledningen trekkes ut av datamaskinen og til at du mister data.

## <span id="page-16-0"></span>**Fjerne datamaskinens tilgangspanel**

For å få tilgang til de interne komponentene må du fjerne tilgangspanelet:

- **1.** Fjern/koble fra eventuelt sikkerhetsutstyr som forhindrer åpning av datamaskinen.
- **2.** Koble alle flyttbare medier, som USB-flash-stasjoner, fra datamaskinen.
- **3.** Slå av datamaskinen på riktig måte via operativsystemet, og slå deretter av eventuelle eksterne enheter.
- **4.** Koble strømledningen fra stikkontakten, og koble fra eventuelle eksterne enheter.
- **FORSIKTIG:** Når datamaskinen er tilkoblet et aktivt strømuttak, vil det alltid tilføres spenning til systemkortet så lenge systemet er koblet til et aktivt vekselstrømsuttak. Du må koble fra strømledningen for å unngå skade på de interne komponentene i datamaskinen.
- **5.** Hvis datamaskinen står på et stativ, må du først ta den av og legge den ned.
- **6.** Løsne fingerskruen på baksiden av datamaskinen (1), skyv tilgangspanelet fremover og løft det av datamaskinen (2).

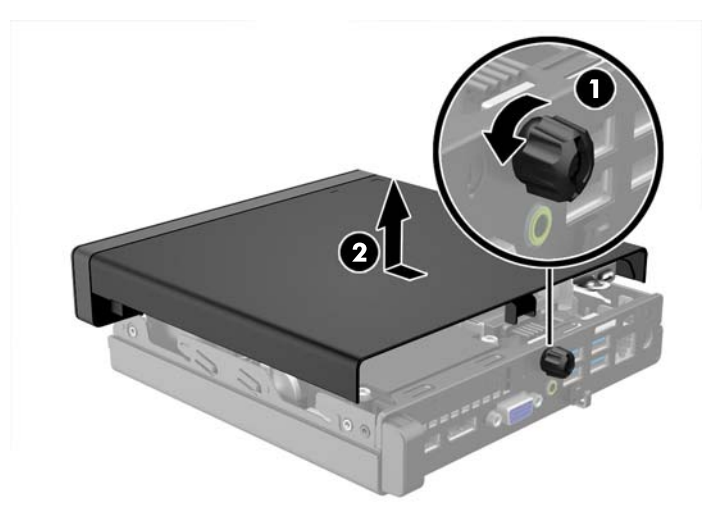

# <span id="page-17-0"></span>**Sette på igjen tilgangspanelet**

Plasser panelet på datamaskinen, skyv det bakover (1) og stram fingerskruen (2) for å feste panelet på plass.

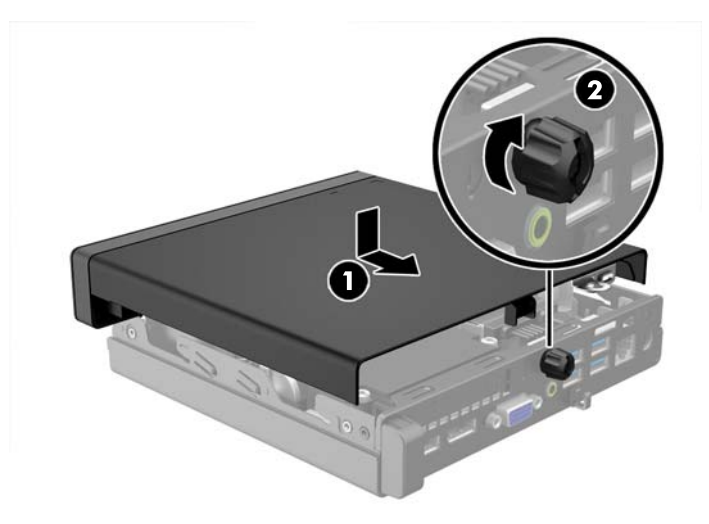

## <span id="page-18-0"></span>**Endre fra bordmodell til tårnkonfigurasjon**

Datamaskinen kan brukes i et tårnoppsett med et valgfritt tårnstativ som kan kjøpes fra HP.

- **1.** Fjern/koble fra eventuelt sikkerhetsutstyr som forhindrer åpning av datamaskinen.
- **2.** Koble alle flyttbare medier, som USB-flash-stasjoner, fra datamaskinen.
- **3.** Slå av datamaskinen på riktig måte via operativsystemet, og slå deretter av eventuelle eksterne enheter.
- **4.** Koble strømledningen fra stikkontakten, og koble fra eventuelle eksterne enheter.
- **FORSIKTIG:** Når datamaskinen er tilkoblet et aktivt strømuttak, vil det alltid tilføres spenning til systemkortet så lenge systemet er koblet til et aktivt vekselstrømsuttak. Du må koble fra strømledningen for å unngå skade på de interne komponentene i datamaskinen.
- **5.** Sett datamaskinen slik at den høyre siden vender opp, og plasser datamaskinen i det valgfrie stativet.

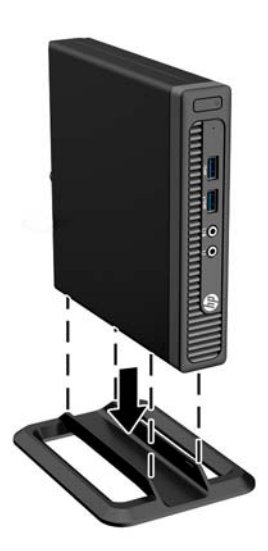

- **MERK:** For å sette datamaskinen støtt i en tårnkonfigurasjon anbefaler HP at du bruker et tårnstativ (tilleggsutstyr).
- **6.** Koble strømledningen og eventuelle eksterne enheter til igjen, og slå på datamaskinen.

**WERK:** Kontroller at det finnes minst 10,2 cm klaring på alle sider av maskinen.

**7.** Lås eventuelt sikkerhetsutstyr som ble frakoblet da du tok av tilgangspanelet.

# <span id="page-19-0"></span>**Ta ut og bytte en harddisk**

- **MERK:** Forviss deg om at du har sikkerhetskopiert dataene på den gamle harddisken, før du fjerner den, slik at du kan overføre dem til den nye harddisken.
	- **1.** Fjern/koble fra eventuelt sikkerhetsutstyr som forhindrer åpning av datamaskinen.
	- **2.** Koble alle flyttbare medier, som USB-flash-stasjoner, fra datamaskinen.
	- **3.** Slå av datamaskinen på riktig måte via operativsystemet, og slå deretter av eventuelle eksterne enheter.
	- **4.** Koble strømledningen fra stikkontakten, og koble fra eventuelle eksterne enheter.
	- **FORSIKTIG:** Når datamaskinen er tilkoblet et aktivt strømuttak, vil det alltid tilføres spenning til systemkortet så lenge systemet er koblet til et aktivt vekselstrømsuttak. Du må koble fra strømledningen for å unngå skade på de interne komponentene i datamaskinen.
	- **5.** Hvis datamaskinen står på et stativ, må du først ta den løs.
	- **6.** Ta av datamaskinens tilgangspanel.
	- **7.** Koble harddiskens strømledning (1) og datakabel (2) fra systemkortet.

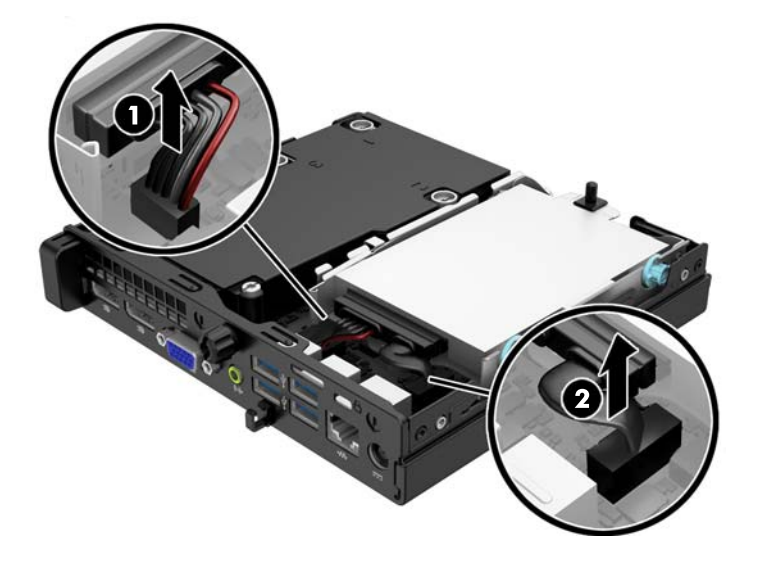

**8.** Trekk utløserspaken ved siden av bakenden til harddisken utover (1). Mens du trekker utløserspaken ut, skyver du stasjonen bakover til den stopper, og deretter løfter du den opp og ut av brønnen (2).

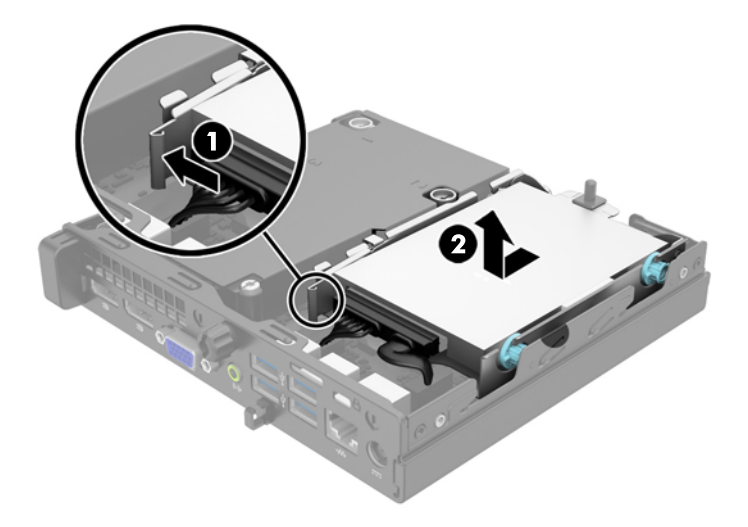

**9.** Når du skal sette inn en harddisk, må du overføre de sølvfargede og blå styreskruene fra den gamle harddisken til den nye.

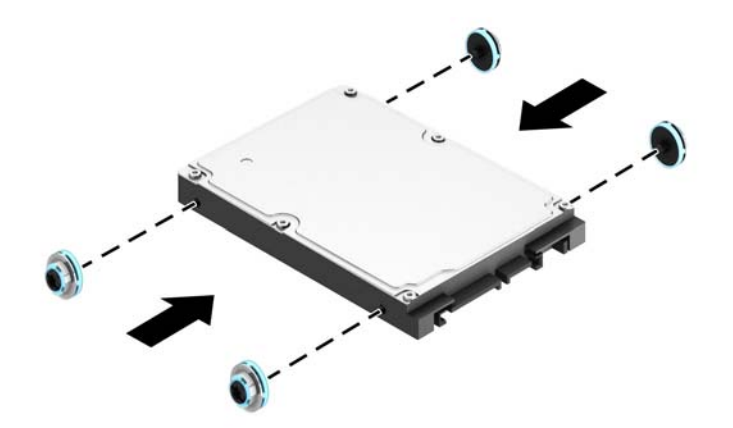

**10.** Du kan bruke stasjonskablene fra den gamle stasjonen med den nye stasjonen.

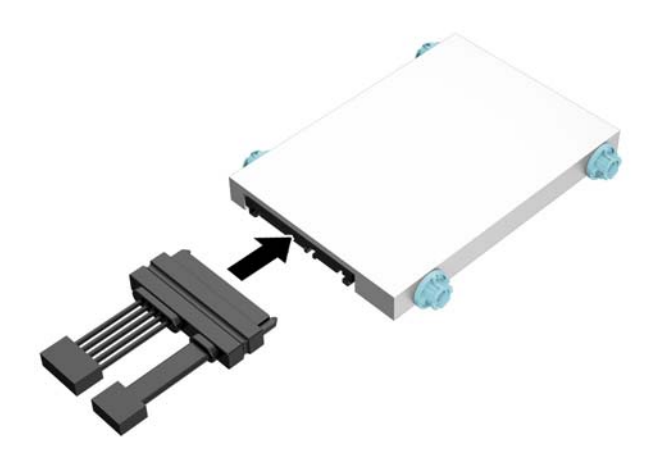

**11.** Plasser styreskruene på linje med sporene på stasjonskonsollen, og trykk harddisken ned i brønnen. Deretter skyver du den fremover til den stopper og låses på plass.

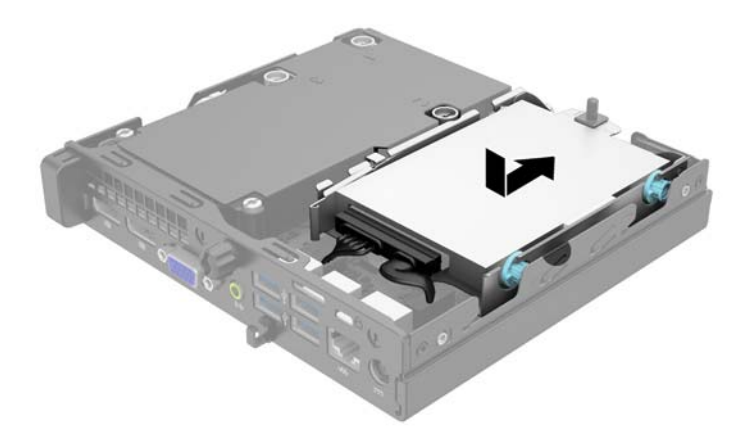

**12.** Koble til harddiskens strømledning (1) og datakabel (2) til systemkortet.

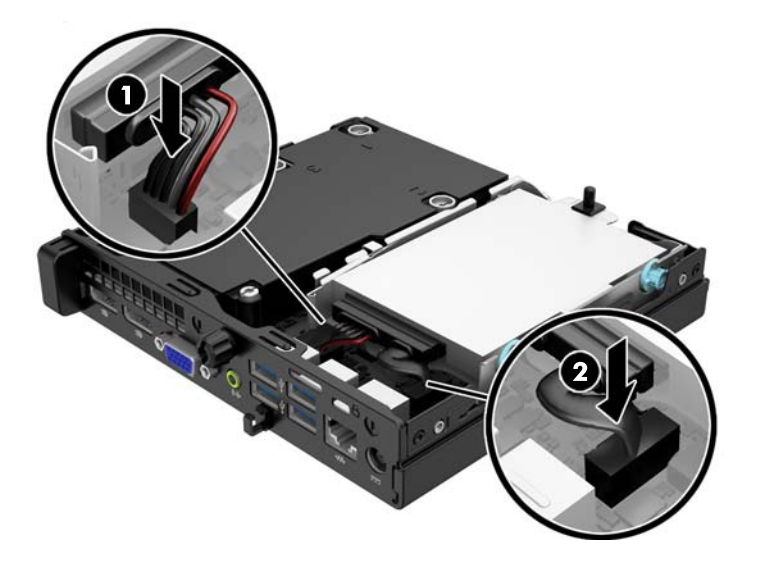

- **13.** Sett på plass tilgangspanelet.
- **14.** Hvis datamaskinen sto på et stativ, må du montere det igjen.
- **15.** Koble strømledningen til igjen, og slå på datamaskinen.
- **16.** Lås eventuelt sikkerhetsutstyr som ble frakoblet da du tok av tilgangspanelet.

## <span id="page-22-0"></span>**Installere ekstra minne**

Datamaskinen leveres med SODIMM-er (small outline dual inline memory modules) av typen DDR3-SDRAM (double data rate 3 synchronous dynamic random access memory).

#### **SODIMM-er**

Minnesoklene på systemkortet kan oppbevare opptil to SODIMM-er av industristandard. Disse minnesoklene er besatt med minst én forhåndsinstallert minnemodul. For å oppnå maksimal minnestøtte kan du installere opptil 16 GB med ekstra minne på systemkortet.

#### **DDR3-SDRAM-SODIMM-er**

For at systemet skal fungere riktig må SODIMMene være:

- Industristandard 204-pinners
- Ubufrede, ikke-ECC PC3-12800 DDR3-1600 MHz-kompatible
- 1,5 volt DDR3-SDRAM-SODIMM-er

DDR3-SDRAM-SODIMM-ene må også:

- Støtte CAS Latency 11 DDR3 1600 MHz (11-11-11 timing)
- Være i samsvar med den obligatoriske JEDEC-standarden (Joint Electronic Device Engineering Council)

I tillegg støtter datamaskinen:

- Ikke-EEC-minneteknologier på 512 Mbit, 1 Gbit og 2 Gbit
- Enkelt- og dobbeltsidige SODIMM-er
- SODIMM-er konstruert med x8 og x16 DDR-enheter, SODIMM-er konstruert med x4 SDRAM støttes ikke.

**MERK:** Systemet fungerer ikke som det skal hvis du installerer SODIMM-er som ikke støttes.

#### <span id="page-23-0"></span>**Besette SODIMM-sokler**

Det finnes to SODIMM-sokler på systemkortet, med én sokkel per kanal. Soklene er merket DIMM1 og DIMM3. Sokkelen DIMM1 brukes i minnekanal B. Sokkelen DIMM3 brukes i minnekanal A.

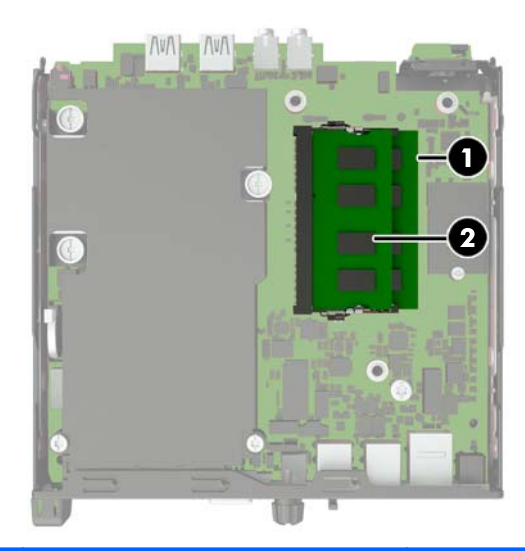

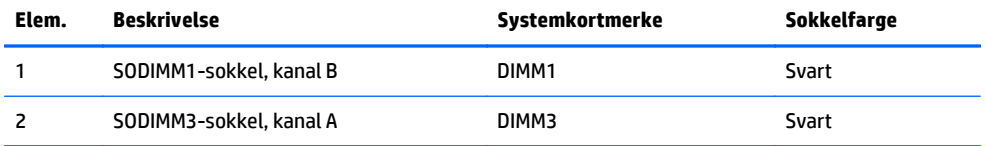

Systemet vil automatisk fungere i enkeltkanalmodus, dobbeltkanalmodus eller fleksibel modus, avhengig av hvordan SODIMM-ene er installert.

- Systemet vil fungere i enkeltkanalmodus hvis SODIMM-soklene bare er besatt i én kanal.
- Systemet fungerer i dobbeltkanalmodus med høyere ytelse hvis den totale minnekapasiteten til SODIMM-ene i kanal A er lik den totale minnekapasiteten til SODIMM-ene i kanal B.
- Systemet fungerer i fleksibel modus hvis den totale minnekapasiteten til SODIMM-ene i kanal A ikke er lik den totale minnekapasiteten til SODIMM-ene i kanal B. I fleksibel modus angir kanalen som er besatt med den minste mengden minne, den totale mengden minne som er tilordnet dobbeltkanalen. Den resterende mengden minne tilordnes enkeltkanalen. Hvis én kanal har mer minne enn den andre, må kanal A besettes med mest minne.
- I alle moduser bestemmes maksimal driftshastighet av den tregeste SODIMM-en i systemet.

#### <span id="page-24-0"></span>**Installere SODIMM-er**

**FORSIKTIG:** Du må koble fra strømledningen og vente ca. 30 sekunder på at strømmen tappes ut, før du legger til eller fjerner minnemoduler. Når datamaskinen er tilkoblet et aktivt strømuttak, vil det alltid tilføres spenning til minnemodulene uavhengig av om datamaskinen er slått på eller ikke. Hvis du legger til eller fjerner minnemoduler mens det tilføres spenning, kan dette føre til uopprettelig skade på minnemodulene eller systemkortet.

Minnemodulsoklene har gullbelagte metallkontakter. Når du oppgraderer minnet, er det viktig å bruke minnemoduler med gullbelagte metallkontakter for å forhindre at det oppstår korrosjon og/eller oksidasjon på grunn av at inkompatible metaller kommer i kontakt med hverandre.

Statisk elektrisitet kan skade elektroniske komponenter i datamaskinen eller tilleggskort. Før du begynner på disse prosedyrene, må du passe på at du har utladet eventuell statisk elektrisitet ved å berøre en jordet metallgjenstand. Hvis du vil ha mer informasjon, kan du se [Elektrostatisk utladning på side 26](#page-31-0).

Pass på at du ikke berører noen av kontaktene når du håndterer en minnemodul. Dette kan skade modulen.

- **1.** Fjern/koble fra eventuelt sikkerhetsutstyr som forhindrer åpning av datamaskinen.
- **2.** Koble alle flyttbare medier, som USB-flash-stasjoner, fra datamaskinen.
- **3.** Slå av datamaskinen på riktig måte via operativsystemet, og slå deretter av eventuelle eksterne enheter.
- **4.** Koble strømledningen fra stikkontakten, og koble fra eventuelle eksterne enheter.
- **FORSIKTIG:** Du må koble fra strømledningen og vente ca. 30 sekunder på at strømmen tappes ut, før du legger til eller fjerner minnemoduler. Når datamaskinen er tilkoblet et aktivt strømuttak, vil det alltid tilføres spenning til minnemodulene uavhengig av om datamaskinen er slått på eller ikke. Hvis du legger til eller fjerner minnemoduler mens det tilføres spenning, kan dette føre til uopprettelig skade på minnemodulene eller systemkortet.
- **5.** Hvis datamaskinen står på et stativ, må du først ta den av og legge den ned.
- **6.** Ta av datamaskinens tilgangspanel.
- **7.** Koble harddiskens strømledning (1) og datakabel (2) fra systemkortet.
	- **ADVARSEL:** For å redusere risikoen for personskade på grunn av varme overflater, må du la de interne systemkomponentene avkjøles før du berører dem.

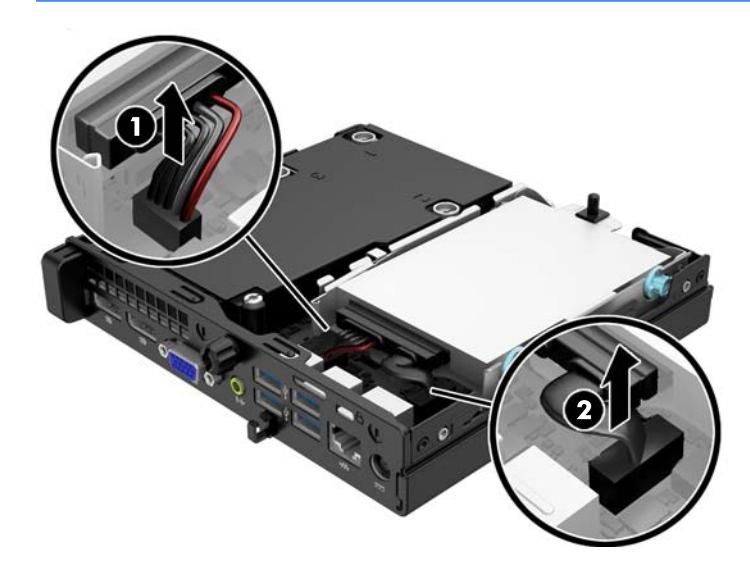

**8.** Trekk utløserspaken ved siden av bakenden til harddisken utover (1). Mens du trekker utløserspaken ut, skyver du stasjonen bakover til den stopper, og deretter løfter du den opp og ut av brønnen (2).

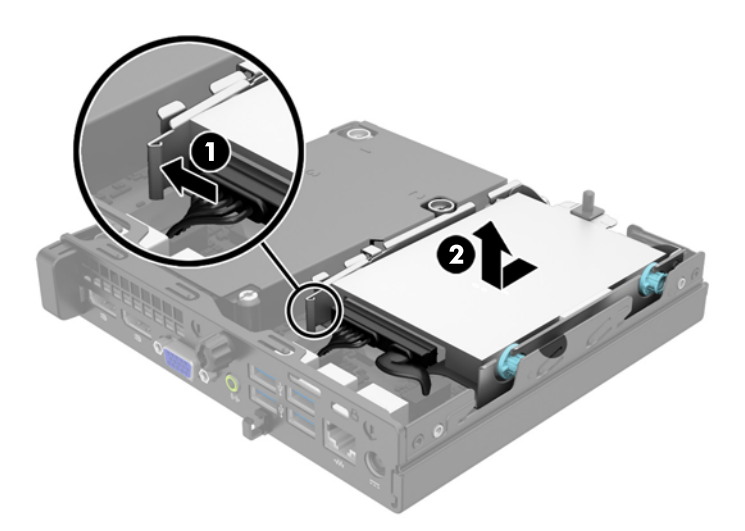

**9.** Skyv låsene på hver side av SODIMM-en (1) utover, og trekk deretter SODIMM-en ut av sporet (2) for å fjerne SODIMM-en.

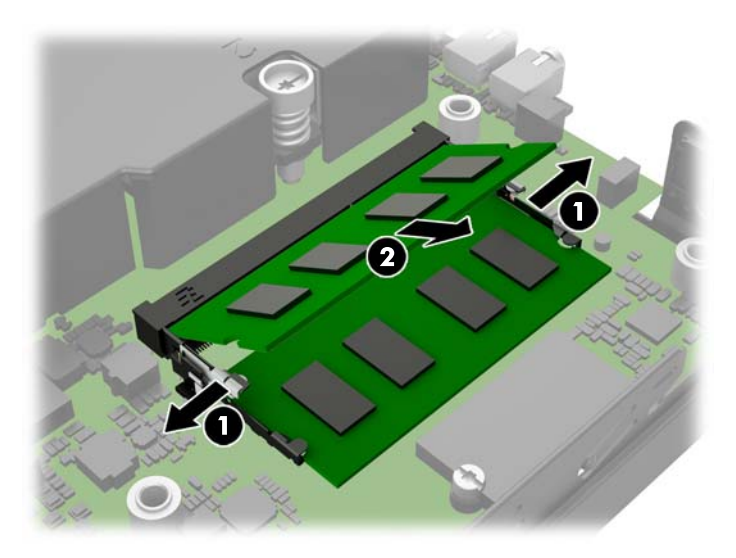

**10.** Skyv den nye SODIMM-en inn i sporet i en vinkel på omtrent 30° grader (1). Deretter trykker du ned SODIMM-en (2) til den klikker på plass.

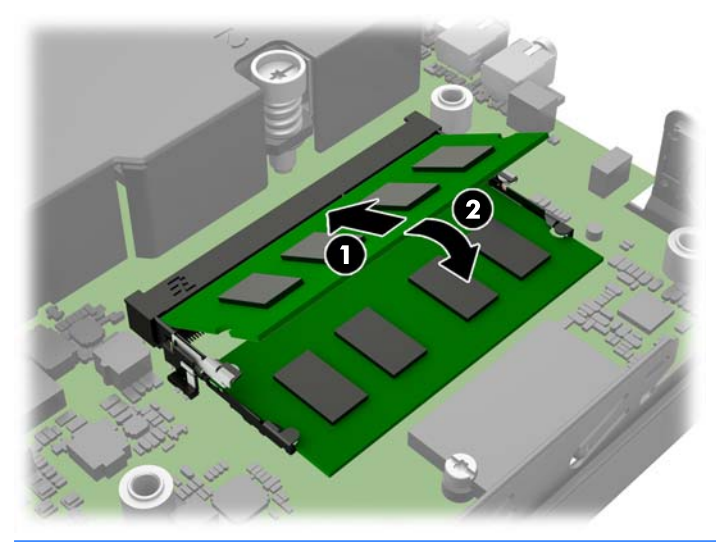

- **MERK:** Minnemoduler kan installeres kun på én måte. Avpass hakket på modulen med tappen på minnesporet.
- **11.** Skifte ut harddisken og koble til strøm- og datakablene til systemkortet.
- **12.** Sett på plass tilgangspanelet.
- **13.** Hvis datamaskinen sto på et stativ, må du montere det igjen.
- **14.** Koble strømledningen til igjen, og slå på datamaskinen.
- **15.** Lås eventuelt sikkerhetsutstyr som ble frakoblet da du tok av datamaskinens deksel eller tilgangspanel.

Datamaskinen registrerer automatisk det ekstra minnet når du slår den på.

### <span id="page-27-0"></span>**Bytte batteri**

Batteriet som følger med datamaskinen, gir strøm til sanntidsklokken. Når du skifter ut batteriet, må du bruke samme slags batteri som opprinnelig var installert i datamaskinen. Datamaskinen leveres med et 3 volts litium myntcellebatteri.

**ADVARSEL:** Datamaskinen inneholder et internt litium-mangandioksid batteri. Det er risiko for brann og forbrenninger hvis batteriet ikke behandles riktig. Slik minsker du risikoen for personskade:

Ikke prøv å lade batteriet.

Batteriet må ikke utsettes for temperaturer over 60 °C.

Du må ikke demontere, knuse eller stikke hull på batteriet, eller kortslutte de eksterne kontaktene, og batteriet må ikke utsettes for åpen flamme eller legges i vann.

Batteriet må bare skiftes ut med ekstrabatterier fra HP beregnet på dette produktet.

**FORSIKTIG:** Før du skifter ut batteriet, er det viktig å ta en sikkerhetskopi av datamaskinens CMOSinnstillinger. Når batteriet fjernes eller skiftes ut, fjernes også CMOS-innstillingene.

Statisk elektrisitet kan skade de elektroniske komponentene i datamaskinen eller ekstrautstyr. Før du begynner på disse prosedyrene, må du passe på at du har utladet eventuell statisk elektrisitet ved å berøre en jordet metallgjenstand.

**MERK:** Du kan forlenge levetiden til litiumbatteriet ved å koble datamaskinen til strømkontakten i veggen. Litiumbatteriet er bare i bruk når datamaskinen IKKE er koblet til strømkontakten.

HP oppfordrer kundene til å levere brukt elektronisk maskinvare, originale HP-blekkpatroner og oppladbare batterier til gjenvinning. Hvis du vil ha mer informasjon om gjenvinningsprogrammer, kan du gå til <http://www.hp.com/recycle>.

- **1.** Fjern/koble fra eventuelt sikkerhetsutstyr som forhindrer åpning av datamaskinen.
- **2.** Koble alle flyttbare medier, som USB-flash-stasjoner, fra datamaskinen.
- **3.** Slå av datamaskinen på riktig måte via operativsystemet, og slå deretter av eventuelle eksterne enheter.
- **4.** Koble strømledningen fra stikkontakten, og koble fra eventuelle eksterne enheter.

**FORSIKTIG:** Når datamaskinen er tilkoblet et aktivt strømuttak, vil det alltid tilføres spenning til systemkortet så lenge systemet er koblet til et aktivt vekselstrømsuttak. Du må koble fra strømledningen for å unngå skade på de interne komponentene i datamaskinen.

**5.** Ta av datamaskinens tilgangspanel.

**6.** Finn frem til batteriet og batteriholderen på systemkortet.

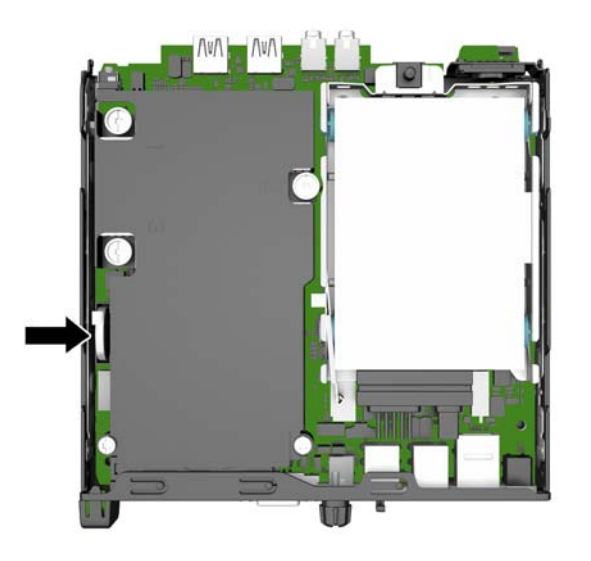

- **7.** Avhengig av type batteriholder på systemkortet, går du frem på denne måten for å skifte ut batteriet:
- **MERK:** Du må kanskje bruke et lite verktøy, for eksempel en pinsett eller en nebbtang, til å fjerne og skifte ut batteriet.

#### **Type 1**

**a.** Trekk tilbake klemmen (1) som holder batteriet på plass og løft batteriet ut av holderen(2).

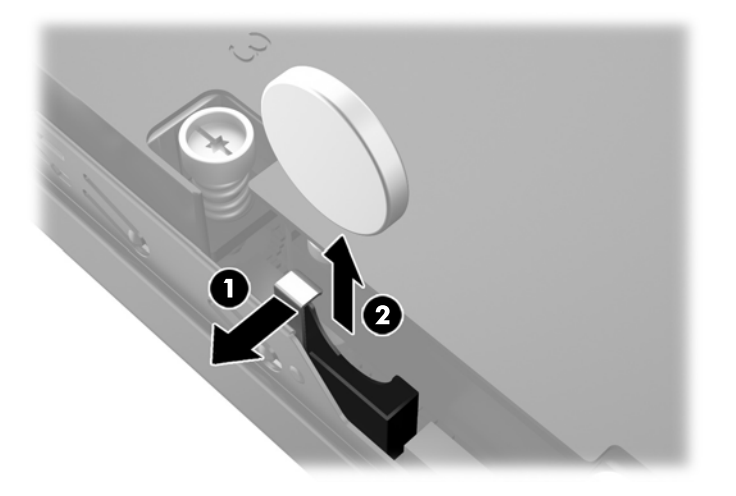

**b.** Trekk tilbake klemmen (1) og skyv det nye batteriet ned i holderen (2).

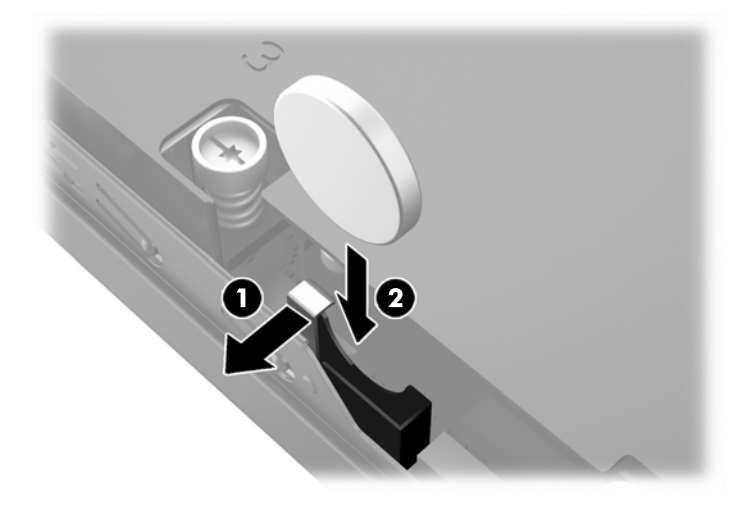

#### **Type 2**

**a.** Skyv batteriet mot utsiden av chassiset for å løse det fra holderen og løfte det ut.

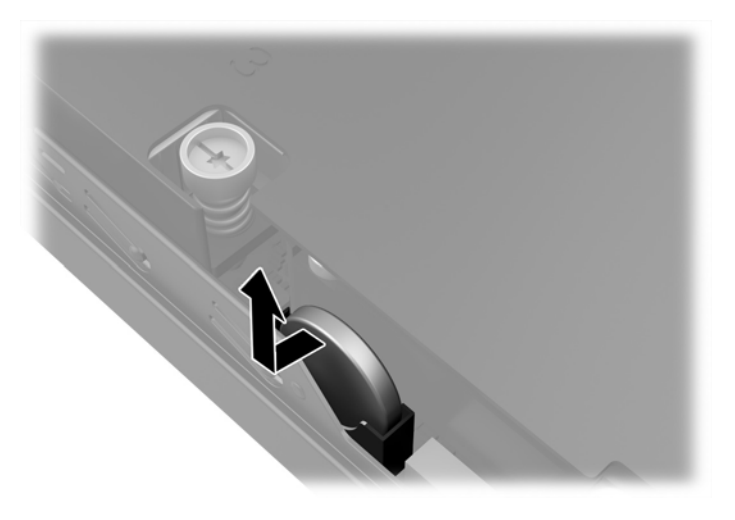

**b.** Senk batteriet så det er ved siden av holderen, og skyv det deretter ned i holderen.

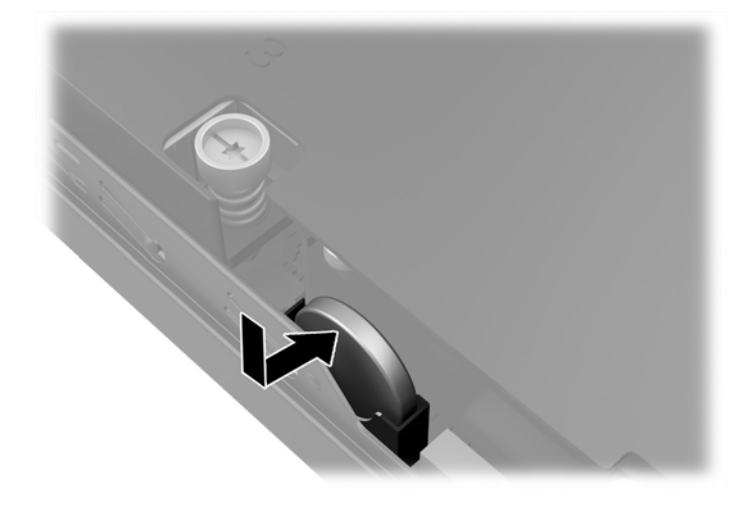

- <span id="page-30-0"></span>**MERK:** Etter at batteriet er blitt skiftet ut, må du gjøre følgende for fullføre denne operasjonen.
- **8.** Sett på plass datamaskinens tilgangspanel.
- **9.** Plugg inn datamaskinen og slå på strømmen.
- **10.** Tilbakestill dato og klokkeslett, passordene dine og alle spesielle systeminnstillinger ved hjelp av Computer Setup.
- **11.** Lås eventuelt sikkerhetsutstyr som ble frakoblet da du tok av datamaskinens tilgangspanel.

### **Installere en sikkerhetslås**

Sikkerhetslåsene som vises nedenfor og på de neste sidene, kan brukes til å sikre datamaskinen.

#### **Kabellås**

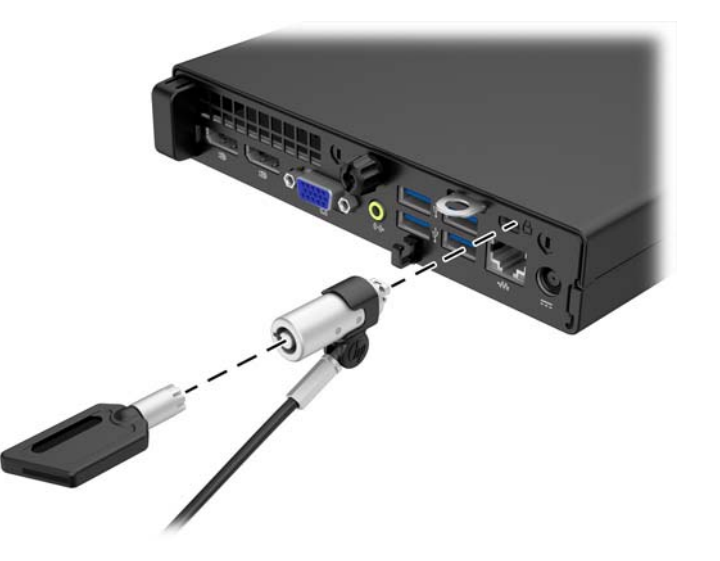

#### **Hengelås**

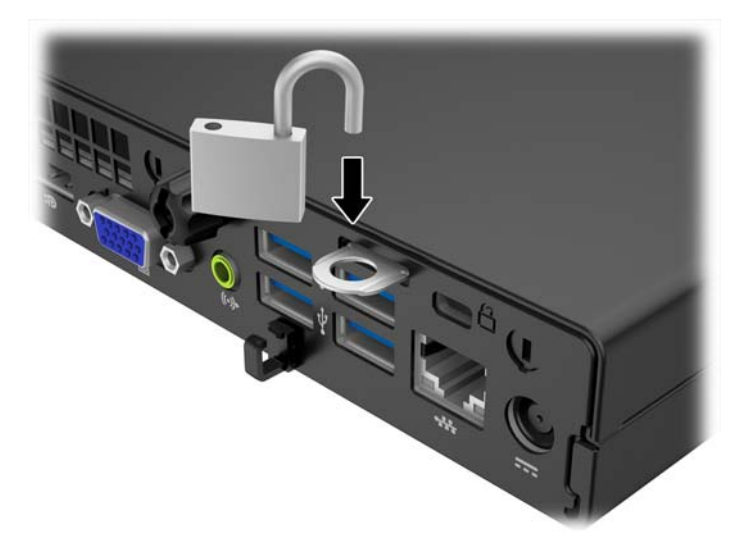

# <span id="page-31-0"></span>**A Elektrostatisk utladning**

En utladning av statisk elektrisitet fra en finger eller en annen leder kan skade systemkort eller andre statisk-følsomme enheter. Denne typen skade kan redusere levetiden til enheten.

### **Forhindre elektrostatisk skade**

Ta følgende forholdsregler for å forhindre elektrostatisk skade:

- Unngå håndkontakt ved å transportere og oppbevare produktene i statisk-sikre beholdere.
- Oppbevar elektrostatisk-følsomme deler i beholderne til de kommer til statisk-frie arbeidsstasjoner.
- Plasser deler på en jordet overflate før du tar dem ut av beholderne.
- Unngå å berøre pinner, ledninger og kretser.
- Vær alltid skikkelig jordet når du berører en statisk-følsom komponent eller montasje.

### **Jordingsmetoder**

Det finnes flere jordingsmetoder. Bruk en eller flere av de følgende metodene når du håndterer eller installerer elektrostatisk-følsomme deler:

- Bruk en håndleddsstropp som er koblet til en jordet arbeidsstasjon eller et kabinett med en jordingsledning. Håndleddsstropper er fleksible stropper med minimum 1 megohm +/- 10 prosent motstand i jordingsledningen. For å oppnå riktig jording må du bære jordingsstroppen tett inntil huden.
- Bruk hælstropper, tåstropper eller støvlestropper ved arbeidsstasjoner som står. Bruk stroppene på begge føtter når du står på ledende gulv eller spredende gulvmatter.
- Bruk ledende feltserviceverktøy.
- Bruk et bærbart feltservicesett med en sammenbrettbar statisk-spredende arbeidsmatte.

Hvis du ikke har noe av det foreslåtte utstyret for riktig jording, kan du kontakte en HP-autorisert forhandler eller tjenesteleverandør.

**MERK:** Hvis du ønsker mer informasjon om statisk elektrisitet, kan du kontakte en HP-autorisert forhandler eller tjenesteleverandør.

# <span id="page-32-0"></span>**B Retningslinjer for bruk, vedlikehold og klargjøring til forsendelse av datamaskinen**

### **Retningslinjer for bruk og vedlikehold av datamaskinen**

Følg disse retningslinjene for å sette opp og vedlikeholde datamaskinen og skjermen:

- Hold datamaskinen unna høy fuktighet, direkte solskinn og sterk varme eller kulde.
- Bruk datamaskinen på et stødig, jevnt underlag. La det være omtrent 10 cm klaring på alle ventilerte sider av datamaskinen og over skjermen for tilstrekkelig lufting.
- Du må aldri begrense luftstrømmen inn i datamaskinen ved å blokkere lufteåpninger eller luftinntak. Ikke plasser tastaturet, med tastaturføttene nede, direkte mot fronten på den stasjonære maskinen da dette også begrenser luftstrømmen.
- Du må aldri bruke datamaskinen mens tilgangspanelet eller noen av utvidelseskortspordekslene er fjernet.
- Datamaskiner må ikke stables oppå hverandre eller plasseres så nær hverandre at de utsettes for hverandres resirkulerte eller forhåndsoppvarmede luft.
- Hvis datamaskinen skal brukes i et eget avlukke, må det sørges for inngående og utgående ventilasjon i avlukket, og retningslinjene for bruk som er nevnt ovenfor, gjelder også her.
- Hold væsker borte fra datamaskinen og tastaturet.
- Lufteåpningene på skjermen må aldri tildekkes med noen former for materiale.
- Installer eller aktiver styringsfunksjoner fra operativsystemet eller annen programvare, inkludert hvilemodus.
- Slå av datamaskinen før du gjør noe av følgende:
	- Tørker av utsiden av datamaskinen med en myk, fuktig klut etter behov. Bruk av rengjøringsprodukter kan misfarge eller skade overflatebehandlingen.
	- Lufteåpningene på alle ventilerte sider av datamaskinen bør rengjøres fra tid til annen. Lo, støv og andre fremmedlegemer kan blokkere lufteåpningene og begrense luftstrømmen.

## <span id="page-33-0"></span>**Klargjøring for forsendelse**

Følg disse forslagene når du klargjør datamaskinen for forsendelse:

- **1.** Ta sikkerhetskopi av filene på harddisken til en ekstern lagringsenhet. Pass på at sikkerhetskopimediene ikke utsettes for elektriske eller magnetiske impulser under oppbevaring eller under transport.
- **MERK:** Harddisken låses automatisk når systemstrømmen slås av.
- **2.** Ta ut og oppbevar alle flyttbare medier.
- **3.** Slå av datamaskinen og eksterne enheter.
- **4.** Koble strømledningen fra stikkontakten, og deretter fra datamaskinen.
- **5.** Koble systemkomponentene og eksterne enheter fra strømkildene, og deretter fra datamaskinen.
- **MERK:** Kontroller at alle kort sitter riktig i kortsporene før datamaskinen sendes.
- **6.** Pakk systemkomponentene og de eksterne enhetene i originalemballasjen eller lignende emballasje med tilstrekkelig emballasjemateriale til å beskytte dem.

# <span id="page-34-0"></span>**Stikkordregister**

#### **B**

batteriskifte [22](#page-27-0)

#### **D**

```
datamaskinbruk, retningslinjer 27
```
#### **E**

elektrostatisk utladning, forhindre skade [26](#page-31-0)

#### **F**

fjerne batteri [22](#page-27-0) harddisk [14](#page-19-0) tilgangspanel [11](#page-16-0)

#### **H**

harddisk fjerne [14](#page-19-0) installering [14](#page-19-0)

**I**

installasjonsretningslinjer [9](#page-14-0)

#### **K**

klargjøring for forsendelse [28](#page-33-0) komponenter på bakpanelet EliteDesk 705 [5](#page-10-0) EliteDesk 800 [4](#page-9-0) ProDesk 400 [7](#page-12-0) ProDesk [6](#page-11-0)00 6 komponenter på frontpanelet EliteDesk 800, EliteDesk 705, ProDesk 600 [2](#page-7-0) ProDesk 400 [3](#page-8-0)

#### **L**

låser hengelås [25](#page-30-0) kabellås [25](#page-30-0)

#### **M**

minne bruke sokler [18](#page-23-0) installering [17](#page-22-0) spesifikasjoner [17](#page-22-0) montere batteri [22](#page-27-0) harddisk [14](#page-19-0) minne [17](#page-22-0) tilgangspanel [12](#page-17-0)

#### **P**

plassering av serienummeret [8](#page-13-0) produkt-ID, plassering [8](#page-13-0)

#### **S**

sikkerhet hengelås [25](#page-30-0) kabellås [25](#page-30-0) spesifikasjoner minne [17](#page-22-0)

#### **T**

tilgangspanel fjerne [11](#page-16-0) utskifting [12](#page-17-0) tilkoblinh av strømledning [10](#page-15-0) tårnkonvertering [13](#page-18-0)

#### **V**

ventileringsretningslinjer [27](#page-32-0)